27.07.2021

# App Noteshelf starten und Dokument auswählen

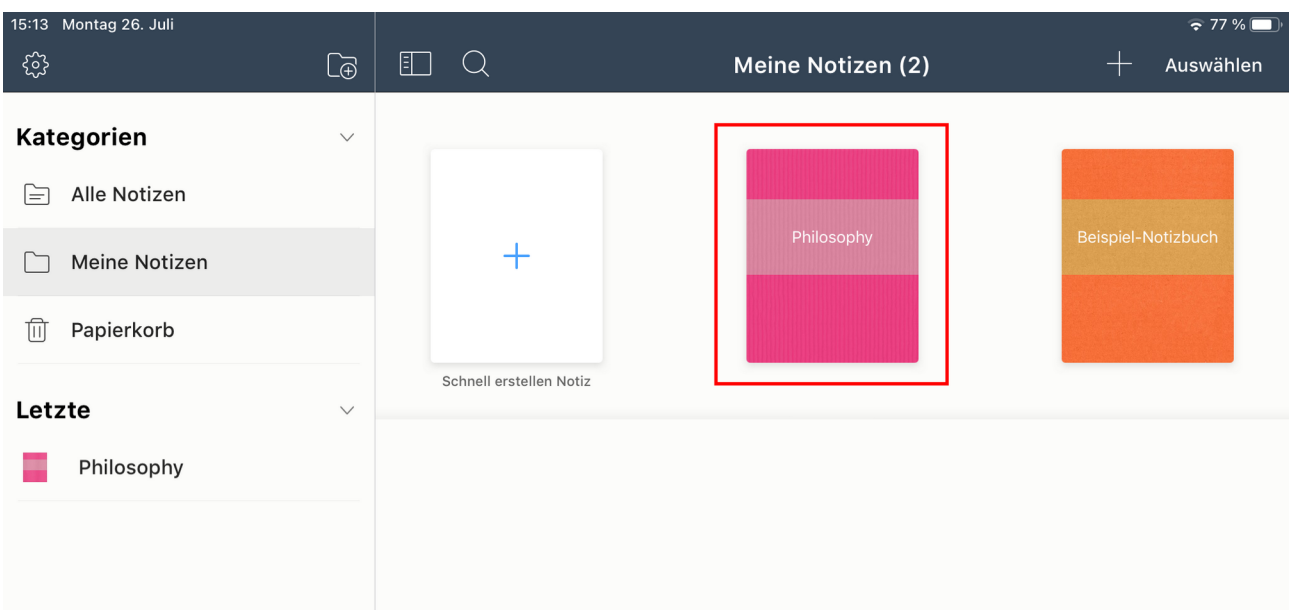

## auf Teilen tippen

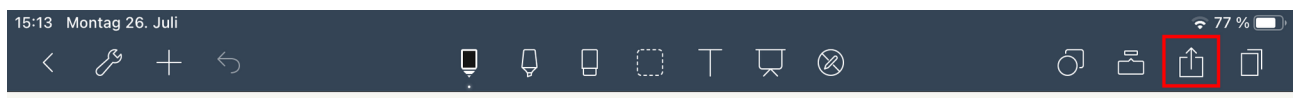

Seite/n auswählen → Datei-Format und -Name sowie zusätzliche Optionen festlegen → Jetzt teilen

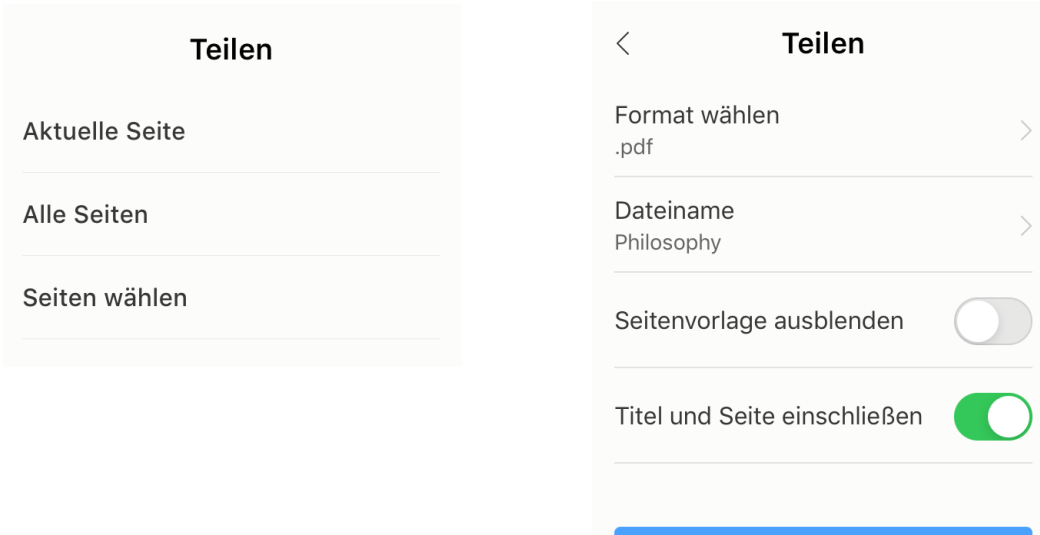

1

Jetzt teilen

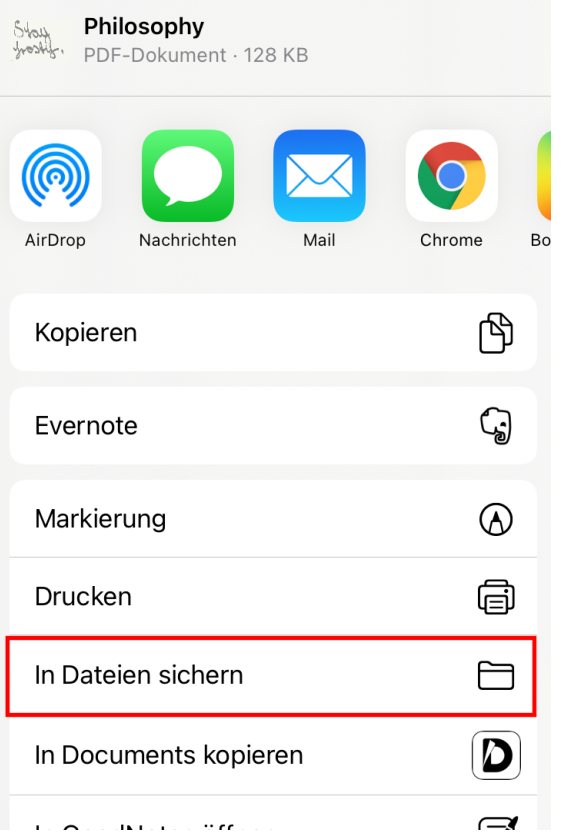

Speicherort für die Daten auswählen – ein eigener Ordner kann auch erstellt werden → Sichern

#### Abbrechen

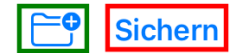

Objekt wird unter "Noteshelf" auf "iCloud Drive" gesichert.

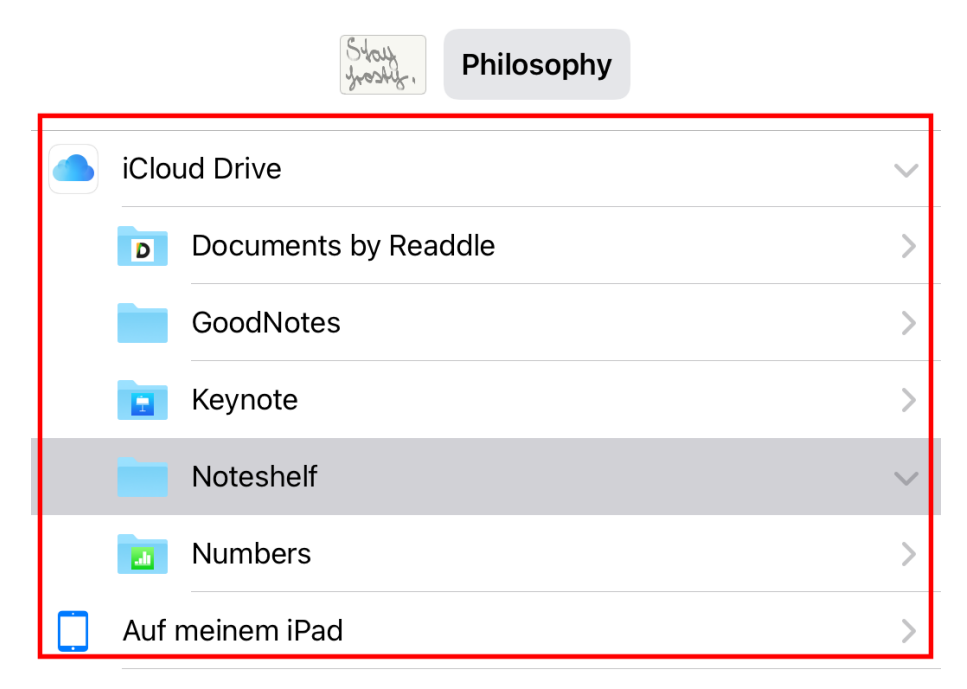

# auf [https://www.icloud.com](https://www.icloud.com/) anmelden → iCloud Drive auswählen

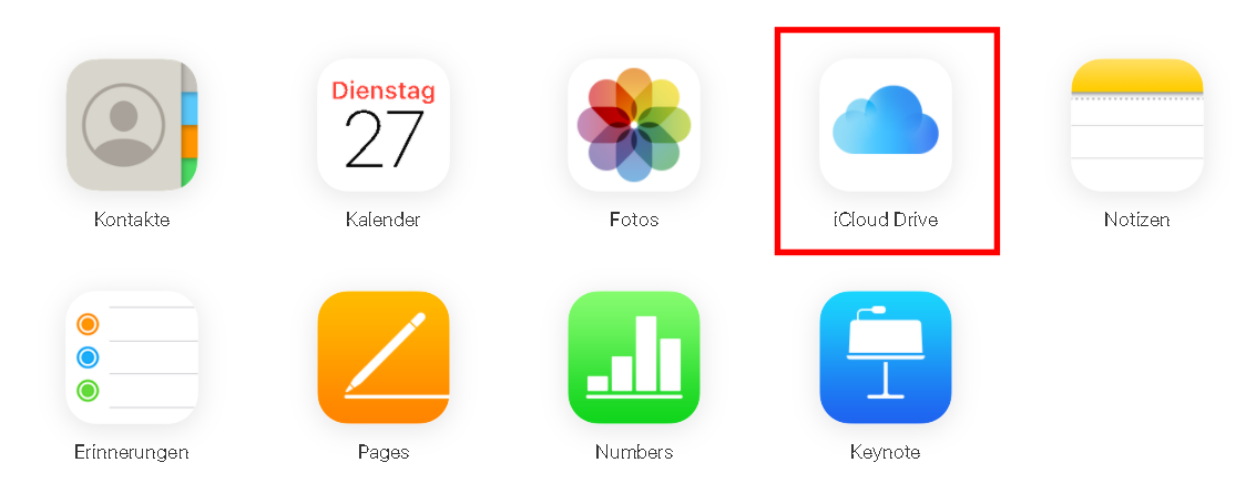

# Ordner selektieren und öffnen

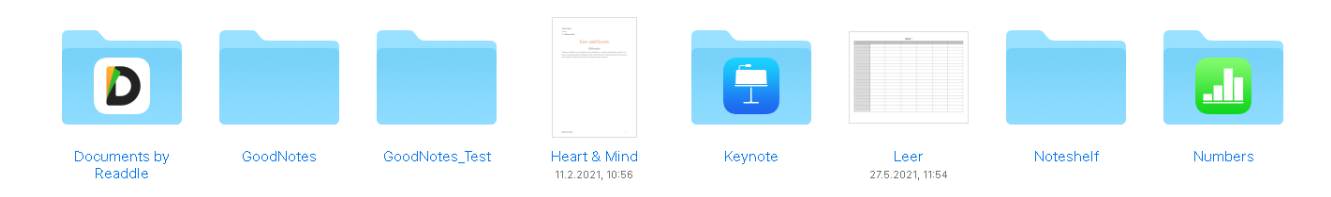

### gewünschte Datei herunterladen

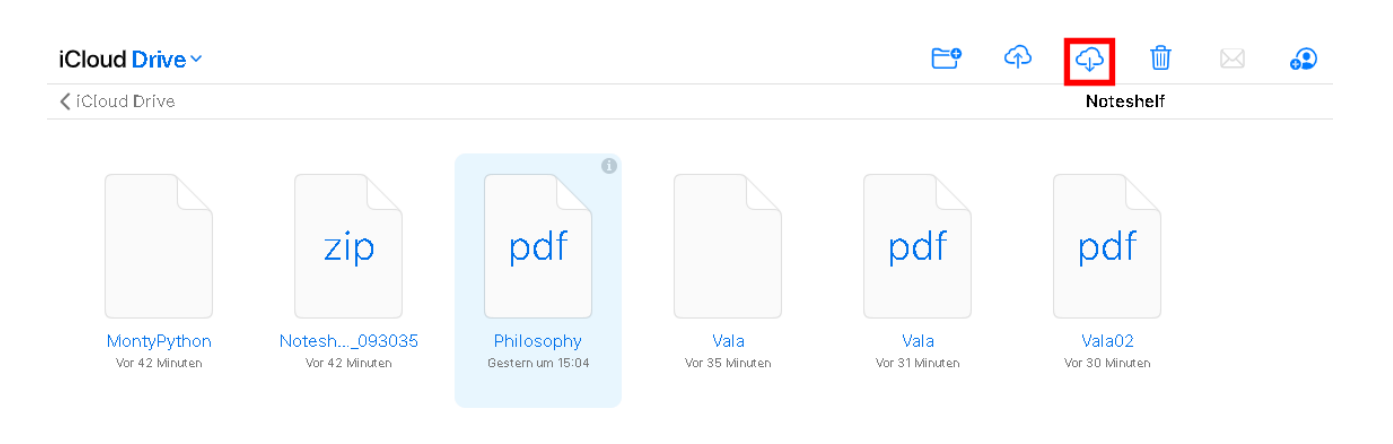